## Mengarsipkan Kandidat di dalam Pipeline

Ketika Anda memutuskan bahwa seorang kandidat tidak cocok untuk sebuah peran, Anda dapat mengarsipkan mereka untuk mengeluarkan mereka dari pipeline. Ini merupakan cara mudah untuk membuat daftar kandidat yang sedang dipertimbangkan tetap terbarukan. Mengarsipkan kandidat tidak mengirimkan notifikasi, tidak seperti ketika menolak seorang pelamar. Archive merupakan tindakan yang hanya ada di Recruiter untuk membuat pipeline Anda teratur.

Untuk mengarsipkan seorang kandidat di dalam pipeline proyek, klik tombol **Archive** yang ada di samping profil kandidat.

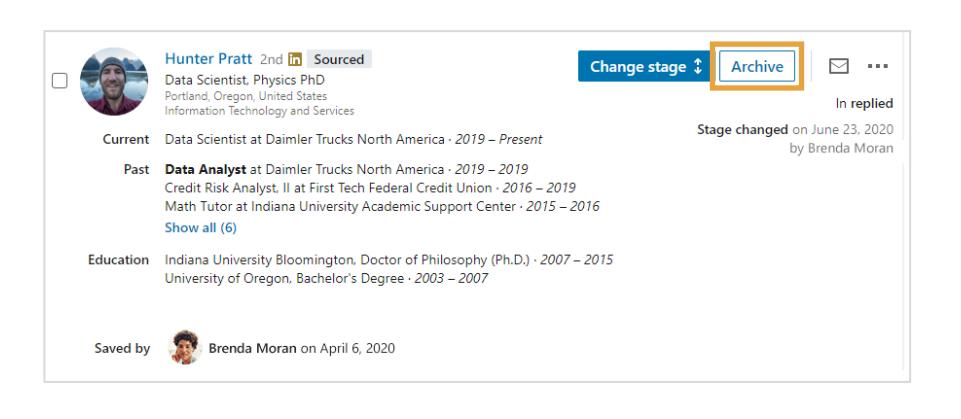

Untuk mengarsipkan beberapa kandidat sekaligus di dalam pipeline proyek:

- 1. Klik kotak centang di samping profil kandidat yang ingin Anda masukkan ke dalam arsip.
- 2. Klik **Archive** di bagian atas.

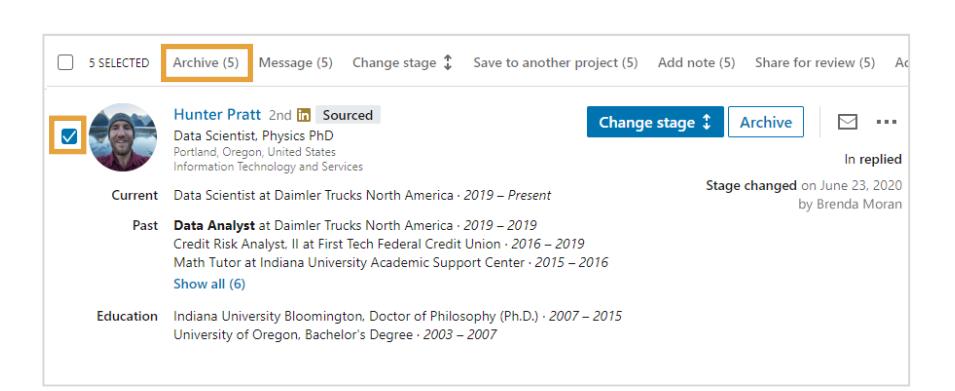

Dari bagian mana pun di proyek:

1. Klik nama kandidat untuk mengakses panel profil.

2. Klik **Archive**.

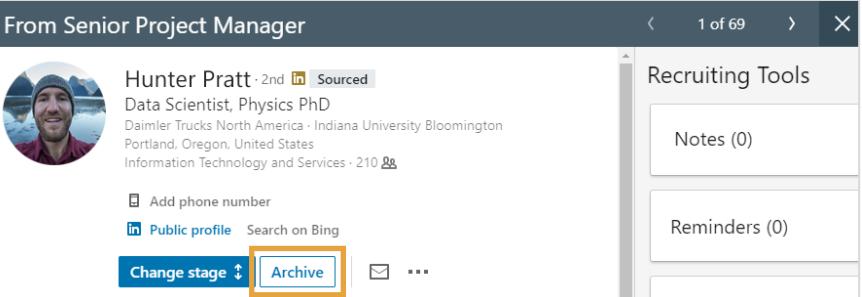

- 1. Di pipeline proyek klik **Archived candidates**.
- 2. Klik **Unarchive**.
- 3. Pilih tahapan yang cocok dari menu.

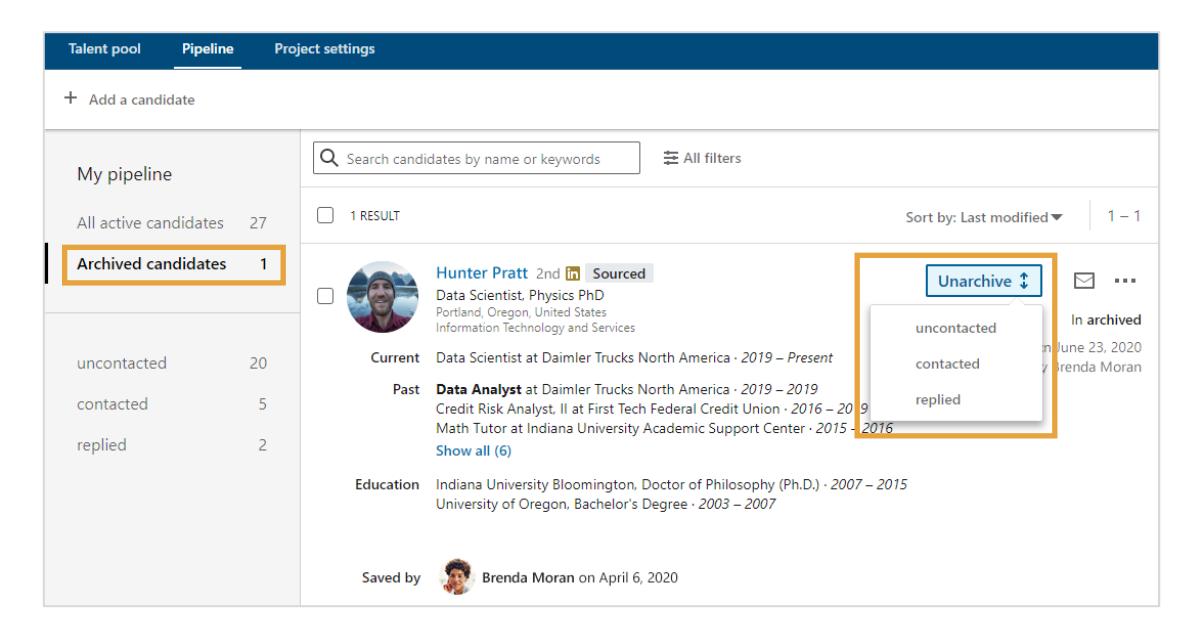